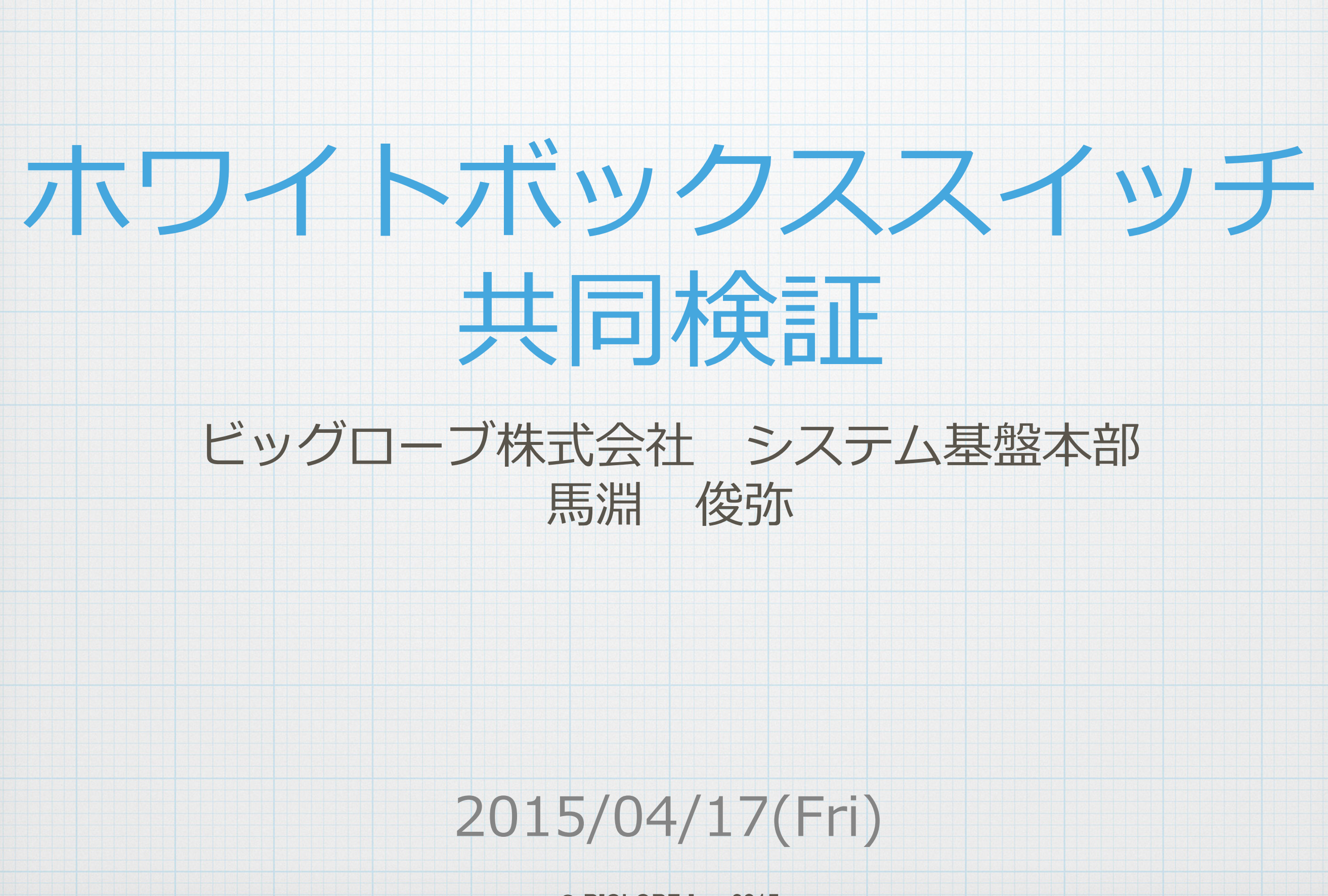

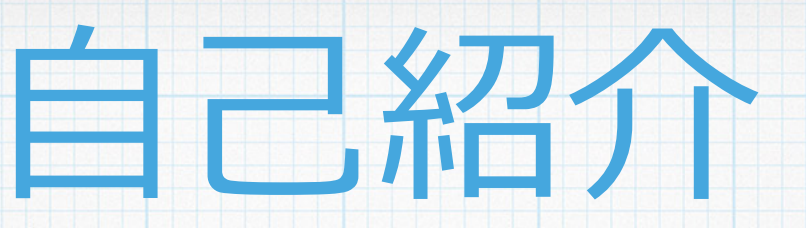

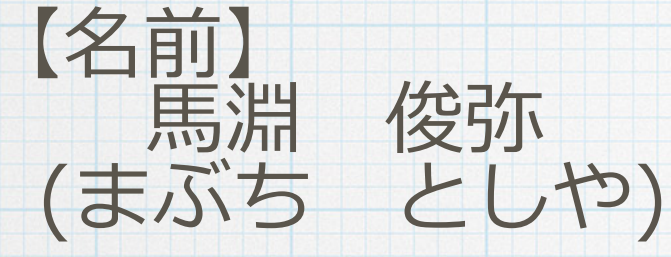

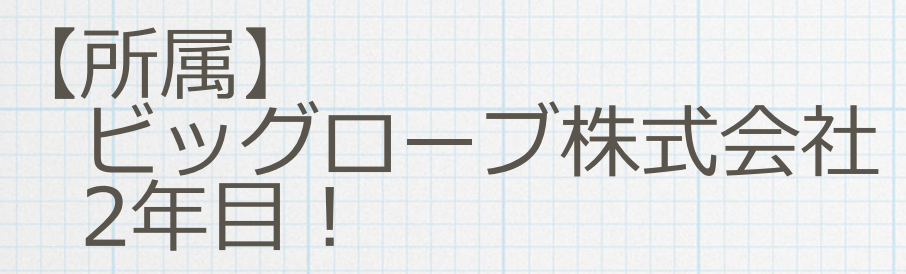

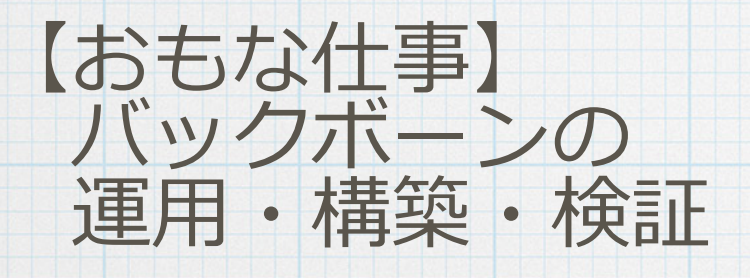

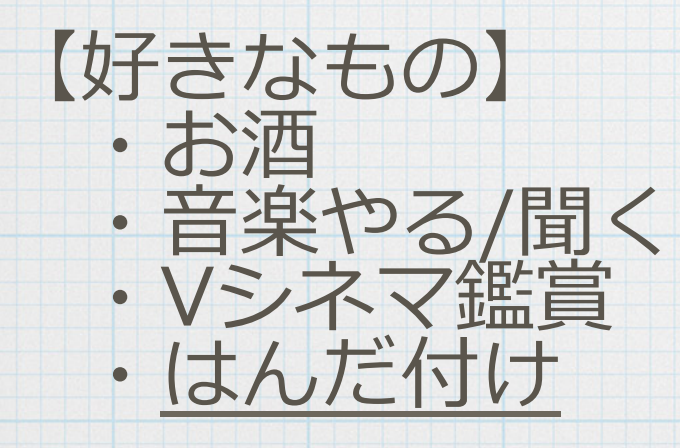

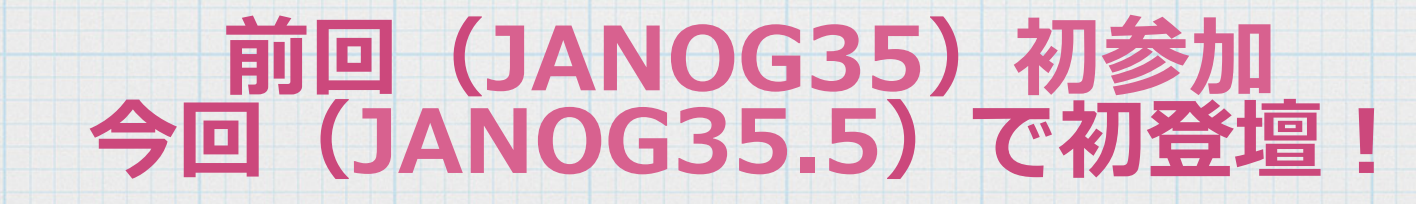

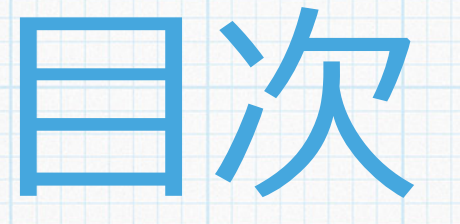

### \* ホワイトボックススイッチへの期待

検証環境/期間 \* 検証項目 検証結果 これからの期待

\* まとめ

### ホワイトボックススイッチへの期待

### \* L2スイッチとして利用

- \* Vlan/VXLANの変換装置としての利用 \*設定の自動化
	- \*ベンダー機器より自動化ヘアプローチしやすい
	- \* サーバーの自動化と連動させたい
- \* これからの業界標準になるかも?
	- \* 今のうちに感触を確かめたい!

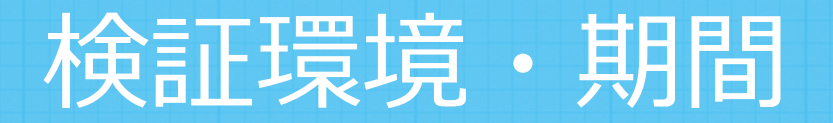

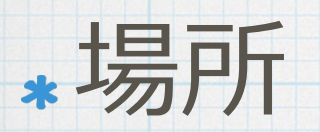

\*伊藤忠テクノソリューションズ様の 検証スペースをお借りしました

\*日程/期間

### \*2014/12/15〜2014/12/19 (5日間)

\*検証に利用したOS Cumulus Linux Version 2.2.2 \*PicOS Version 2.0 (あまり触れませんでした…)

### 検証ネットワーク構成図

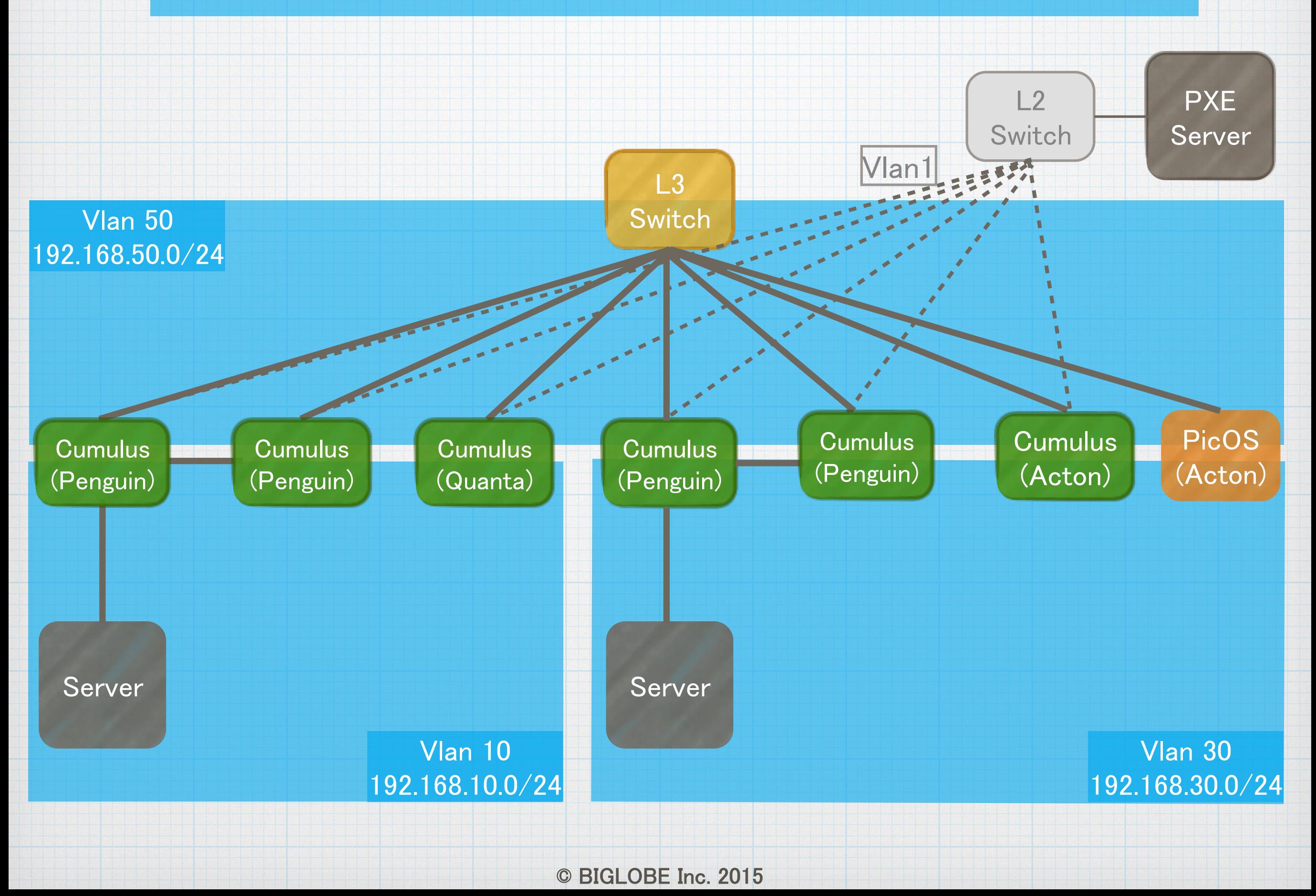

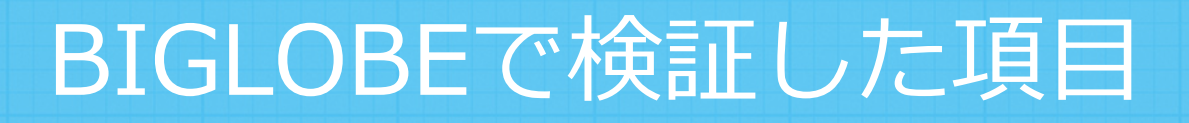

### \* Interfaceの設定

### VLAN/VXLANの変換が可能か

### ACLが設定できるか

\* OSPFの設定が可能か

BGPの設定が可能か

# 実際に触ってきました

### Day1 〜初期構築編〜

### \*初日は物理構築, ONIE Install, Interfaceの設定 設定/確認方法はサーバーとほぼ同じ

• /etc/network/intafeces に記述 ifup コマンドでifup (Cumulus独自)

### しかし、Pingが飛ばずに1日目終了…

• Link-auotonego on等, 明示的に指定しないと不可な項目有 · マニュアルのVersionが異なると 基本設定項目も異なる項目がある

# Interface設定(資料のみ)

Interface 設定

Interface up

Interface状態確認

~# vi /etc/network/intafeces auto swp1 iface swp1 address 192.168.50.100/24 Gateway 192.168.50.254 link-autoneg on

~# ifup swp1

~# ip link show swp1

3: swp1: <BROADCAST,MULTICAST,UP,LOWER\_UP> mtu 1500 qdisc pfifo\_fast master br0 state UP mode DEFAULT qlen 500 link/ether e8:9a:8f:50:3d:2e brd ff:ff:ff:ff:ff:ff

~# ifconfig swp1

swp1 Link encap:Ethernet HWaddr e8:9a:8f:50:3d:2e inet addr:192.168.50.100 Bcast:0.0.0.0 Mask:255.255.255.0 UP BROADCAST MULTICAST MTU:1500 Metric:1 RX packets:0 errors:0 dropped:0 overruns:0 frame:0 TX packets:0 errors:0 dropped:0 overruns:0 carrier:0 collisions:0 txqueuelen:500 RX bytes:0 (0.0 B) TX bytes:0 (0.0 B)

### Day2 〜Pingが通らない!編〜

~# /etc/init.d/networking restart ~# ifup swp1 ~# ip link set up dev swp47

 $\triangleright$  #ifup -a error: lo : 'eth0' error: eth0 : 'eth0'

\*まだPingが飛ばない…

ifupを実施する際にエラー

コマンドスクリプトのソースを読むレベルまでの デバッグが必要

最終的にOS初期化で回避!

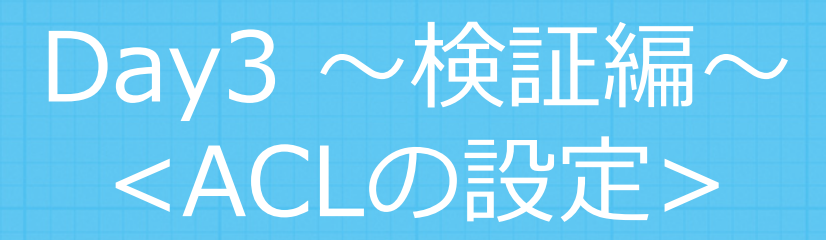

### ACLの設定

## Quaggaまたはcl-acl コマンド cl-aclコマンド → 中身は**ほぼ iptables と同じ**

~# cd /etc/cumulus/acl/policy.d ~# vi 01 test forPenguin1.rules -A INPUT ‒s 192.168.50.0/24 -p tcp --dport 22 -j ACCEPT -A INPUT -p tcp --dport 22 -j DROP

~# cl-acltool -i -P /etc/cumulus/acl/policy.d/

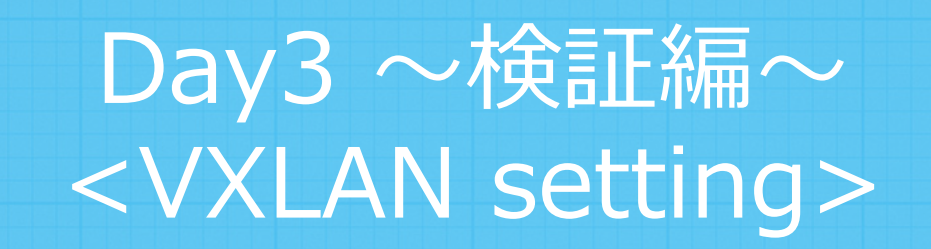

### VLAN/VXLANの静的な変換はできた \*VXLANのフラッディング設定が不可 FDBの⾃動学習が不可 (Cumulus Ver2.2.2時点)

#### Ver 2.5以降では⾃動学習が可能(未検証)

# VXLAN config(資料のみ)

#### ~# vi /etc/default/openvswitch-vtep …

 # Start openvswitch at boot ? yes/no START=yes

-# service openvswitch-vtep start

~# service openvswitch-vtep status ovsdb-server is running with pid 24687 ovs-vtepd is running with pid 24694 ~# sudo service openvswitch- vtep start ~# ip link add vxlan100 type vxlan id 100 dev swp7 ~# ip link set vxlan100 up

#### Open vswitch起動

~# bridge fdb add "00:00:00:00:00:00" dev vxlan100 self dst 192.168.7.1

#### このコマンドは入力失敗 MACアドレスはstaticに指定する必要有

#### Day3 〜検証編〜 <BGP , OSPF settings>

## \* ルーティングはQuaggaを用いて設定

### \* CiscoライクなCLI

### Cumulus独⾃の設定は特に無し

### **問題なく設定,動作**

## ルータとしてL3ルーティングも可能

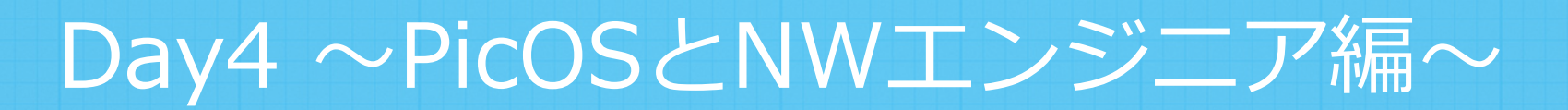

- Config設定
	- Juniperライク (edit,set)のCLI
- BGP,OSPF,Static等はマニュアル通り動作
- \* サーバCLIとネットワークCLIの切り替え
	- 起動/再起動時にのみモード指定(PicOS ver2.0)
	- 最新バージョンではcliコマンドで相互遷移が可能 (未確認)

#### 検証結果を通して

#### 基本的な動作は確認できた

### \* Pingを通すのに3日かかった

#### **トラブルシュート⼿順が今までとかなり異なる**

#### \* PicOSはネットワーク側からのアプローチなため (NW屋は)取っ付きやすい

Cumulusはサーバ側からネットワーク側も設定 **ネットワークエンジニアのノウハウだけでは⾜りない**

### 今後Cumulusに期待すること

#### L3周りもQuaggaを挟まず設定したい

### \*サーバーと同様のパッケージを導入できると自動化が楽

#### **ビギナーズガイドがほしい!**

### \*利用者側で集まって盛んに作っていっても良い気も

#### トラブルシュート事例を持ち寄る

### \* 日本での利用者が増えて要望を伝えやすくしたい!

まとめ

### \* Cumulusは はばサーバーと同じ<sub>操作方法</sub>

L2/L3スイッチの基本的機能が搭載したサーバー

#### \* サーバとスイッチの融合による自動化

### 既存ベンダ製品より**⾃動化への道が近そう**

#### トラブルシュートでかなり苦戦

# \* NWエンジニアだけでは辛い

サーバーエンジニアがいないと運用は難しい